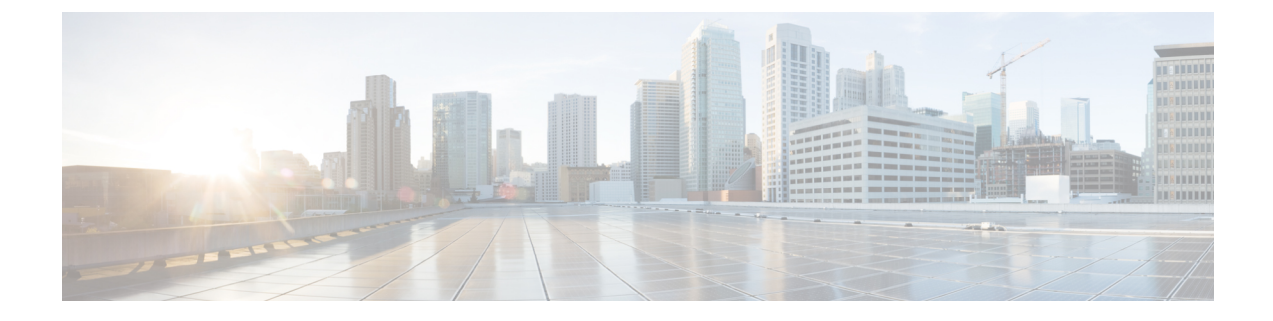

# 전화 연결 및 조회 기본 설정 변경

- 전화 연결 규칙 정보, 1 페이지
- 전화 연결 기본 설정 변경, 2 페이지
- 전화 보류 기본 설정 변경, 3 페이지
- 전화 조회 기본 설정 변경, 3 페이지
- 발신자 메시지 기본 설정 변경, 4 페이지

# 전화 연결 규칙 정보

전화 연결 규칙은 Cisco Unity Connection이 사용자에게 직접 전화를 걸지 않은 발신자로부터 오는 간 접 수신 전화를 처리하는 방법을 제어합니다(예: 디렉터리를 사용하여 사용자에게 연락하는 발신자). 외부 발신자 또는 다른 사용자가 개인 전화 번호로 사용자에게 전화를 거는 직접 전화의 경우에는 Connection 연결 설정이 적용되지 않습니다.

간접 전화에 응답하도록 선택하거나 간접 전화를 즉시 음성 메일로 연결되도록 설정할 수 있습니다.

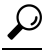

내선 번호로 직접 걸려온 전화에 대해 전화 연결을 설정하려면 Connection 관리자에게 문의하십시오. 사무실 전화기나 회사에서 사용하는 전화 시스템에 직접 걸려온 전화를 관리할 수 있는 연결 기능이 있을 수도 있습니다. 팁

아래에서는 세 가지 기본 연결 규칙과 작동 방식에 대해 설명합니다. Connection은 적절한 상황에 사 용할 수 있는 기본 연결 규칙을 따르며 일부 연결 규칙은 설정 시 다른 규칙보다 우선하여 적용됩니 다.

표준 전화 연결 규칙

이 기본 연결 규칙은 Cisco Unity Connection 관리자가 조직에 대해 지정한 근무 시간 동안 또는 다른 연결 규칙을 사용할 수 없는 기타 상황에서 적용됩니다. 기본적으로 표준 연결 규칙은 비활성화할 수 없습니다.

대체 전화 연결 규칙

이 기본 연결 규칙을 특정 기간 동안 다른 연결 규칙보다 우선 적용되도록 설정할 수 있습니다. 예를 들어 사무실에 없는 동안 전화를 모두 음성 메일로 직접 연결시키거나 잠시 다른 위치에서 일하는 동 안 자신의 전화를 다른 내선 번호로 연결할 수 있습니다. 대체 전화 연결 규칙이 설정되면 모든 다른 연결 규칙보다 우선합니다.

근무 시간 외 전화 연결 규칙

Connection 관리자가 조직에 대해 지정한 근무하지 않는 시간 동안 Connection이 다른 연결 동작을 수 행하게 하려는 경우 이 기본 연결 규칙을 사용합니다. 예를 들어 근무하지 않는 시간 동안 자신에게 걸려온 전화를 모두 음성 메일로 직접 연결시킬 수 있습니다. 근무 시간 외 전화 연결 규칙이 설정되 면 근무 시간이 아닐 경우 이 규칙이 표준 연결 규칙보다 우선합니다.

### 전화 연결 기본 설정 변경

전화 연결 기본 설정을 사용하면 간접 전화를 본인의 내선 번호, 다른 내선 번호 또는 지정한 전화 번 호로 연결하여 벨소리가 울리도록 선택할 수 있습니다. 또는 전화 벨이 울리지 않도록 음성 메일에 직접 연결할 수도 있습니다. 음성 메일로 전화를 전송하면 인사말이 즉시 재생되므로 발신자가 전화 벨소리를 들으며 기다리지 않아도 됩니다.

- 단계 **1** Messaging Assistant의 기본 설정 메뉴에서 전화 연결과 조회를 선택합니다.
- 단계 **2** 전화 연결 규칙 표에서 설정을 변경할 기본 연결 규칙을 선택합니다.
- 단계 **3** 페이지 맨 위에 기본 규칙이 활성화되었을 때 필드가 표시되어 있을 경우 해당 옵션을 선택합니다.

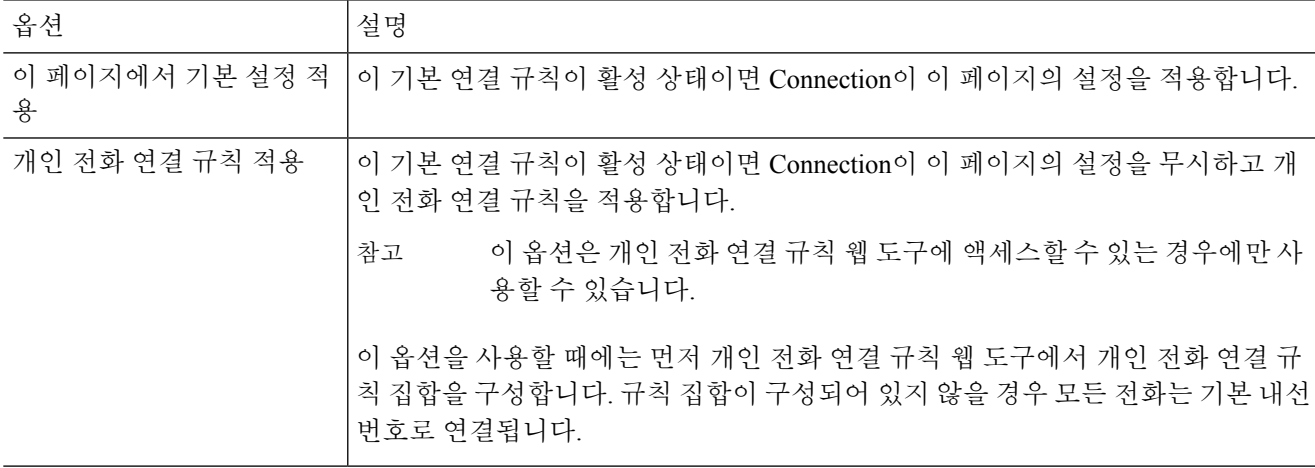

- 단계 **4** 상태 필드에서 연결 규칙이 비활성화되어 있는지, 활성화되어 있는지 또는 끝 마침 날짜와 시간으로 활성화되어 있 는지 여부를 선택합니다. 표준 연결 규칙은 비활성화할 수 없습니다.
- 단계 **5** 다음으로 전화를 연결하기 필드에서 적절한 전화 연결 대상을 선택합니다.

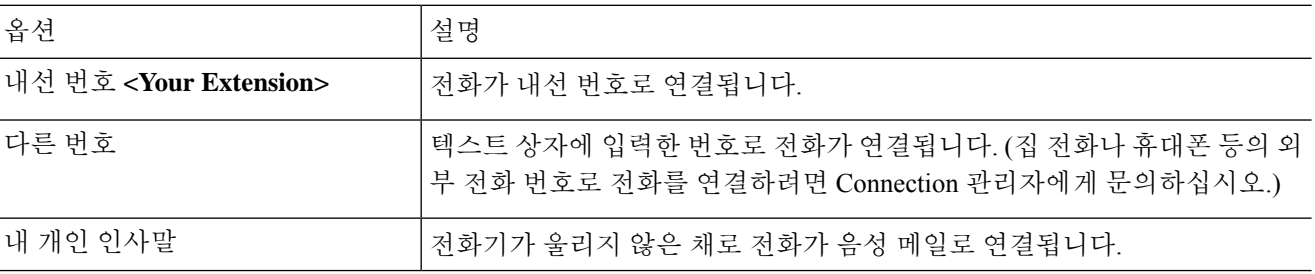

Connection이 사용자의 내선 번호나 음성 메일로 전화를 연결하도록 지정한 경우에도 텍스트 상자에서 연결 번호를 편집할 수 있습니다. 옆의 라디오 단추를 선택한 경우에만 Connection이 텍스트 상자에 입 력한 번호로 전화를 연결합니다. 팁

단계 **6** 저장을 선택합니다.

#### 전화 보류 기본 설정 변경

기본 연결 규칙이 사용자 내선 번호에서 간접 전화에 응답하도록 구성되어 있는 경우, 전화가 통화 중일 때 Cisco Unity Connection이 통화를 처리하는 방식을 지정할 수 있습니다.

단계 **1** Messaging Assistant의 기본 설정 메뉴에서 전화 연결과 조회를 선택합니다.

단계 **2** 전화 연결 규칙 표에서 설정을 변경할 기본 연결 규칙을 선택합니다.

- 단계 **3** 다음으로 전화를 연결하기 필드에서 내선 번호 **<Your Extension>**의 내선 번호를 선택합니다.
- 단계 **4** 내 내선 번호가 통화 중일 경우 목록에서 내선 번호가 통화 중일 때 Connection이 통화를 처리하는 방법을 선택합니 다.

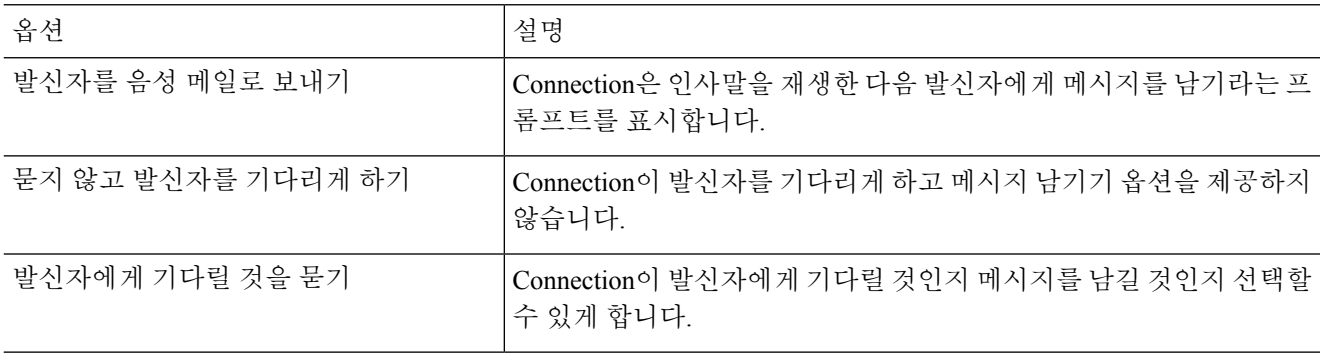

단계 **5** 저장을 선택합니다.

#### 전화 조회 기본 설정 변경

Cisco Unity Connection에서 간접 통화를 조회하도록 설정할 수 있습니다. Connection에서는 발신자 이름을 묻고 전화를 연결하기 전에 발신자 이름을 재생할 수 있습니다. 또한 전화 연결 시간을 알려 주거나, 간접 전화를 받을 것인지 아니면 발신자가 메시지를 남기도록 음성 메일에 연결할지 선택하 는 옵션을 제공할 수 있습니다.

단계 **1** Messaging Assistant의 기본 설정 메뉴에서 전화 연결과 조회를 선택합니다. 단계 **2** 전화 연결 규칙 표에서 설정을 변경할 기본 연결 규칙을 선택합니다.

단계 **3** 전화 조회 섹션에서 하나 이상의 확인란을 선택하여 조회 옵션을 설정합니다.

| 옵션              | 설명                                                                         |
|-----------------|----------------------------------------------------------------------------|
| 전화가 연결될 때 알리기   | 전화가 연결되면 Connection이 알려 줍니다.                                               |
| 누구에게 온 전화인지 알리기 | Connection이 전화 건 내선 번호와 연결된 이름을 재생합니다. 두 명 이상<br>이 전화기를 공유할 때 이 설정을 사용합니다. |
| 전화를 받을 것인지 묻기   | Connection에서 사용자에게 전화를 받을 것인지 발신자가 메시지를 남기<br>도록 할 것인지 묻습니다.               |
| 발신자의 이름 묻기      | Connection이 전화를 연결하기 전에 발신자의 이름을 녹음하여 재생합니<br>다.                           |

다음 사항을 고려하십시오.

- 전화기를 같이 공유하는 사람에게 온 전화를 받지 않으려면 누구에게 온 전화인지 알리기와 전화를 받을 것인 지 묻기 확인란을 모두 선택합니다.
- 발신자 ID에 따라 전화를 받거나 거부하려면 전화를 받을 것인지 묻기 및 발신자의 이름 묻기 확인란을 모두 선택합니다.

전화를 받겠다고 승인하면 Connection이 전화를 연결합니다. 거부하면 Connection은 음성 메일로 전화를 연결합니 다.

단계 **4** 저장을 선택합니다.

## 발신자 메시지 기본 설정 변경

발신자 메시지 기본 설정을 사용하여 발신자가 메시지를 남길 때 할 수 있는 작업을 선택할 수 있습 니다.

- 단계 **1** Messaging Assistant의 기본 설정 메뉴에서 전화 연결과 조회를 선택합니다.
- 단계 **2** 다음 옵션 중 하나 또는 둘 다를 적절하게 선택하거나 선택 취소합니다.

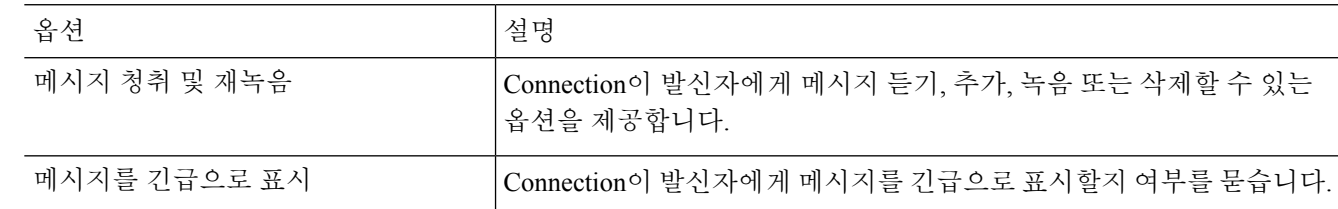

단계 **3** 저장을 선택합니다.

번역에 관하여

Cisco는 일부 지역에서 본 콘텐츠의 현지 언어 번역을 제공할 수 있습니다. 이러한 번역은 정보 제 공의 목적으로만 제공되며, 불일치가 있는 경우 본 콘텐츠의 영어 버전이 우선합니다.